# 具体问题

在 midas Building 和 midas Gen 中, 能否对结构进行中震设计?如何操作?

# 问题解答

## **1.12.1** 前言

我国目前都是以小震设计为主的,但是随着结构越来越复杂、超高超限结构 越来越多,对中震设计的要求也越来越多。目前工程界对于中震设计有两种方法,第一种按照中 震弹性设计,第二种按照中震不屈服设计,这两种方法在 midas Building 和 midas Gen 中都可以实现。

# **1.12.2** 中震弹性设计

中震弹性设计的设计原则:结构的抗震承载力满足弹性设计要求,设计时可不考虑地震组合内力 调整系数(即强柱弱梁、强剪弱弯调整系数),但应采用作用分项系数、材料分项系数和抗震承载力调 整系数,构件的承载力计算时采用材料强度设计值。

### **midas Building**

A.在结构>模型控制中应用规范选择旧规范,如图 1.12.1 所示。在新规范中对结构性能设计做了 详细介绍,所以在 Building 中推荐使用性能设计。

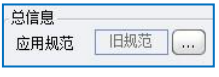

### 图 1.12.1 规范选择

B. 在荷载>荷载控制>地震作用中将框架和剪力墙的抗震等级指定为四级,如图 1.12.2 所示。

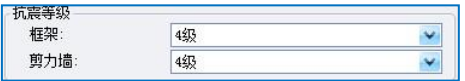

#### 图 1.12.2 制定抗震等级

C. 在荷载>荷载控制>地震作用中勾选"中震设计",点击后面的按钮,弹出对话框,如图 1.12.3 所示,勾选"弹性设计"即可。程序会自动使用规范规定的荷载作用分项系数和承载力抗震调整系数, 并且混凝土和钢筋的材料强度均使用设计值。

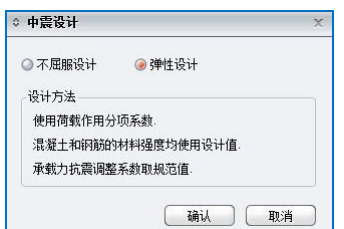

图 1.12.3 中震设计选项

D. 定义中震反应谱。在荷载>荷载控制>地震作用>设计反应谱中, 通过调整系数来定义中震反应 谱, 如图 1.12.4 所示, 调整系数参照表 1.12.1 取值。也可以直接在最大水平地震影响系数中输入相应 的值。

| 地震影响   | 6度   | 7度          | 8度          | 9度    |
|--------|------|-------------|-------------|-------|
| 多遇地震   | 0.04 | 0.08(0.12)  | 0.16(0.24)  | 0.32  |
| 设防地震   | 0.12 | 0.23(0.34)  | 0.45(0.68)  | 0.90  |
| 罕遇地震   | 0.28 | 0.50(0.72)  | 0.90(1.20)  | 1.40  |
| 中震放大系数 | 3    | 2.88 (2.83) | 2.812(2.83) | 2.812 |

表 1.12.1 中震放大系数

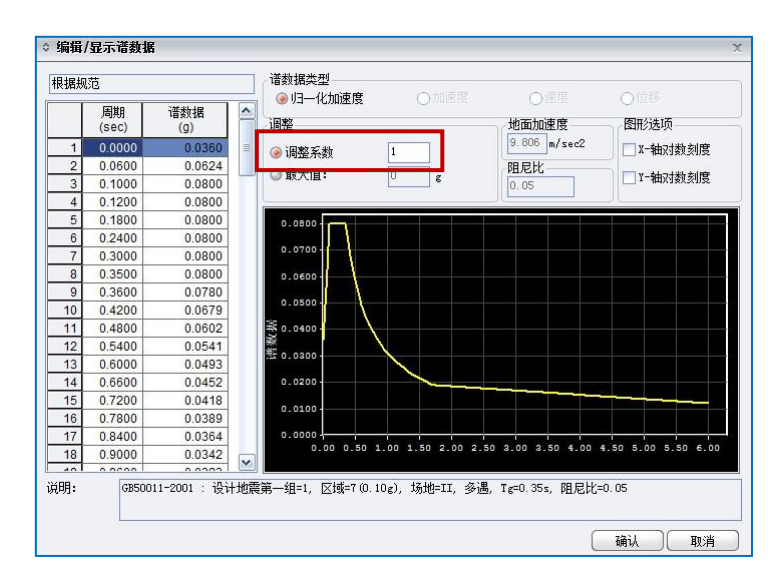

图 1.12.4 中震反应谱

# **midas Gen**

A. 在主菜单>荷载>反应谱分析数据>反应谱函数中定义中震反应谱函数, 如图 1.12.5 所示, 在设 计反应谱时勾选"设防地震"即可。

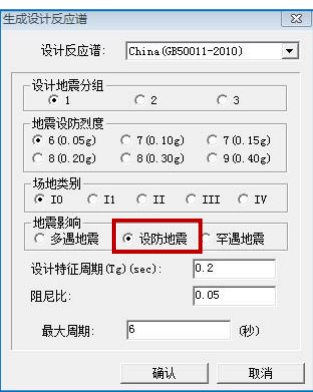

图 1.12.5 中震反应谱

B. 模型的其他参数都定义好后,直接进行运行分析。

C. 在主菜单>设计>钢筋混凝土构件设计参数>定义抗震等级中,将抗震等级定为四级即可,即不 考虑地震组合内力调整系数(即强柱弱梁、强剪弱弯调整系数),如图 1.12.6 所示。

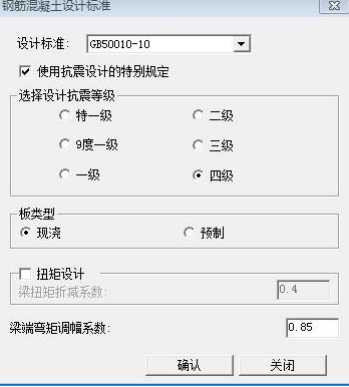

图 1.12.6 定义抗震等级

## **1.12.3** 中震不屈服设计

中震不屈服设计的设计原则:地震作用下的内力按中震进行计算,最大地震影响系数α按中震弹 性的表格取值,地震作用效应的组合按《高规》第5.6 节进行,但分项系数均取为1.0, 计算可不考虑 地震组合内力调整系数,构件的承载力计算时材料的强度取标准值。

## **midas Building**

其余操作与中震弹性设计相同,只有第三步操作中勾选"不屈服设计",如图 1.12.7 所示,程序会 自动把荷载作用分项系数和承载力抗震调整系数取 1.0,并且混凝土和钢筋的材料强度均使用标准值。

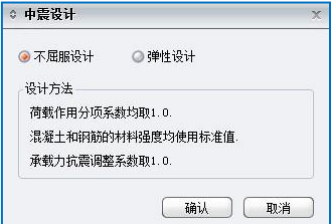

图 1.12.7 中震设计选项

## **midas Gen**

- A. 定义中震反应谱, 与 Gen 中震弹性设计方法相同。
- B. 模型的其他参数都定义好后,直接进行运行分析。
- C. 将抗震等级定为四级,即不考虑地震组合内力调整系数,与 Gen 中震弹性设计方法相同。
- D. 在主菜单>结果>荷载组合中, 将地震作用分项系数手动改为 1.0, 如图 1.12.8 所示。

|  | 96 激活  | 相加 | $1.2(D+0.5L + 1.0EX$  |  |
|--|--------|----|-----------------------|--|
|  | 97 激活  | 相加 | $1.2(D+0.5L + 1.0EY)$ |  |
|  | 98 激活  | 相加 | $1.2(D+0.5L - 1.0EX$  |  |
|  | 99 激活  | 相加 | $1.2(D+0.5L - 1.0EY)$ |  |
|  | 100 激活 | 相加 | $1.0(D+0.5L + 1.0EX$  |  |
|  | 101 激活 | 相加 | $1.0(D+0.5L + 1.0EY)$ |  |
|  | 102 激活 | 相加 | $1.0(D+0.5L - 1.0EX$  |  |
|  | 103 激活 | 相加 | $1.0(D+0.5L - 1.0EY)$ |  |
|  |        |    |                       |  |

图 1.12.8 荷载组合

E. 在主菜单>设计>钢筋混凝土设计参数>材料分项系数中,将材料分项系数取为 1.0,即构件承载 力验算时取用材料强度的标准值,如图 1.12.9 所示。

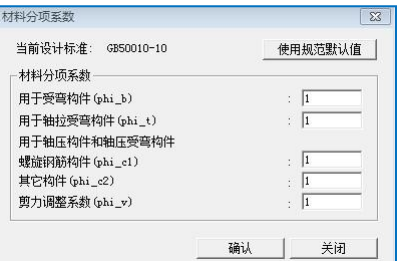

图 1.12.9 材料分项系数